#### SKUPINY ALERTŮ

FMD Alerts - Group ID: 10001, version 14.08.2019 17:17

(1) Pokud se vyskytly potíže se zobrazením této zprávy, kliknutím sem ji zobrazite ve webovém prohlížeči.

Dear all.

Based on EU directive 2011/62/EU (Falsified Medicines Directive) alerts have been generated. Since we need to provide immediate investigation of all potential incidents of falsification flagged in the system in accordance with Article 36(b), we would like to ask you for feedback on these alerts.

For most effective way the alerts showing similar signs have been grouped as they may have been created by the same cause. Please open the link below for displaying all the alerts in the group. Select all or only some of them in case not all alerts in the group have the same resolution and click on one of the feedback buttons.

You may have processed some of the alerts already which is indicated by their status. If you do not want to change it, check the Hide processed checkbox and only new alerts in the group will be shown.

Open the alerts here.

With Best regards!

**CZMVO SUPPORT TEAM Czech Medicines Verification Organization** +420 224 834 153 / www.czmvo.cz

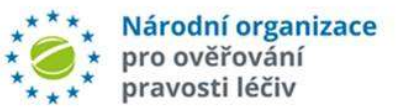

#### Disclaimer:

The content of this email is confidential and intended for the recipient specified in message only. It is strictly forbidden to share any part of this message with any third party, without a written consent of the sender. If you received this message by mistake, please inform the sender and immediately delete this email.

- Email s upozorněním na novou skupinu alertů je zasílán na adresu MAHa s ID skupiny, uvedeným v předmětu emailu.
- $\triangleright$  Seznam alertů ve skupině se zobrazí použitím odkazu v emailu.
- Seznam obsahuje pouze nové alerty sdílející stejné atributy, nikoliv všechny alerty pro daného MAHa.

### HROMADNÉ UZAVŘENÍ

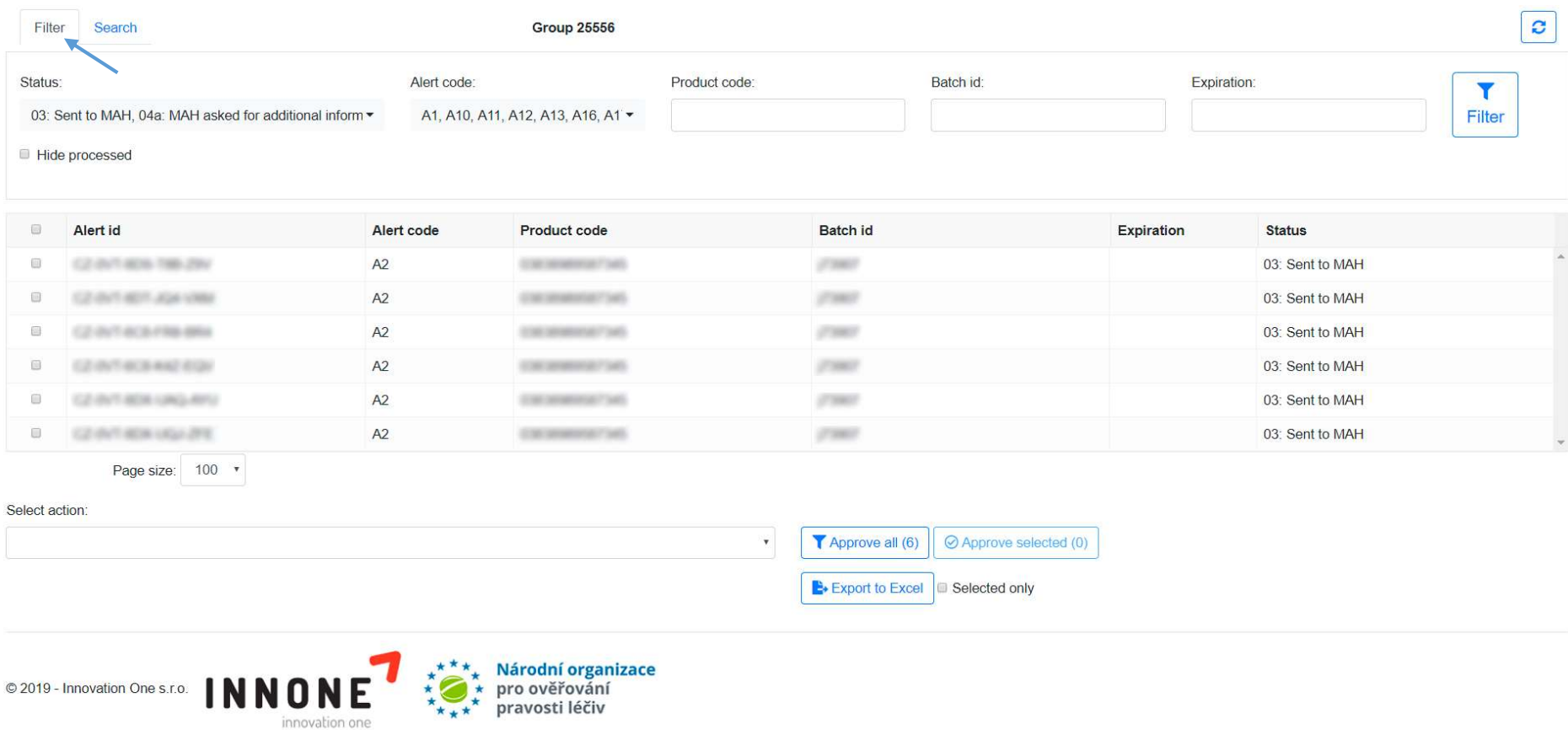

- Upozorňujeme, že seznam obsahuje pouze alerty se stejnými atributy. Nejedná se o přehled všech výstrah pro daného MAHa.
- Alerty, sdílející stejné atributy, jsou do skupiny průběžně přidávány. Každá nová dávka alertů přidaná do seznamu je oznámena samostatným emailem, zasílaným na adresu MAHa a označeným jako nová verze.
- Celý aktualizovaný seznam výstrah pro jednotlivé skupiny je zobrazen prostřednictvím odkazu z kteréhokoli, i staršího, emailu týkajícího se dané skupiny.

# VYHLEDÁVACÍ STRÁNKA

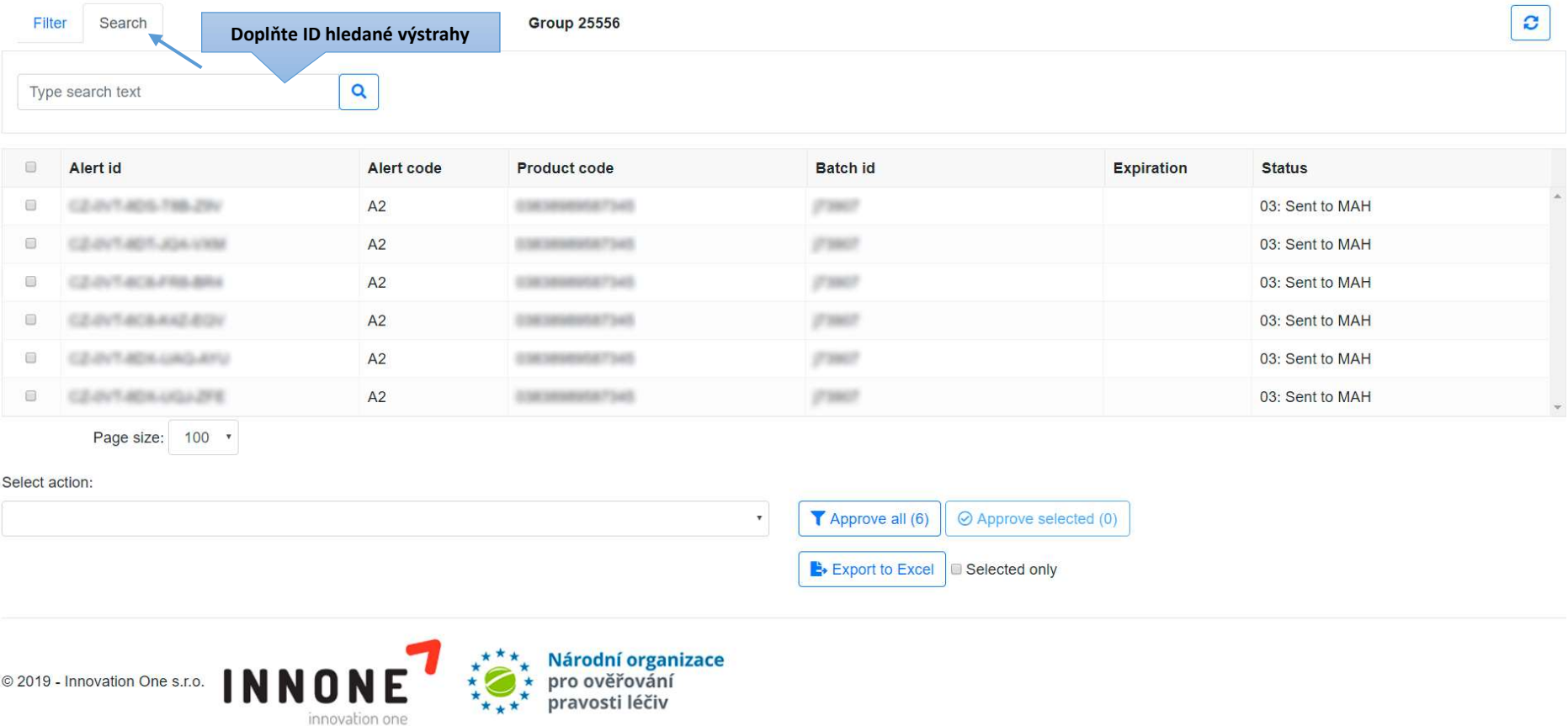

Na vyhledávací stránce můžete vyhledat konkrétní výstrahu pomocí jejího ID výstrahy.

## FILTROVACÍ STRÁNKA

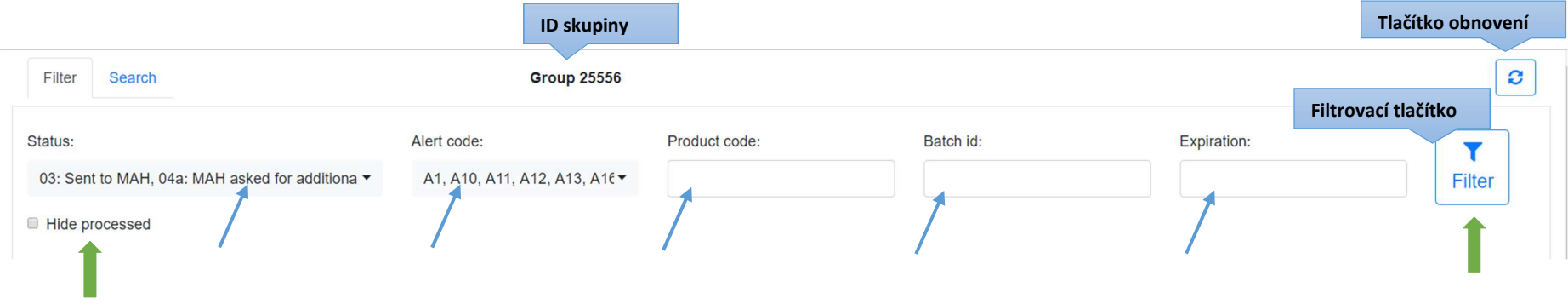

- Můžete si v seznamu vyfiltrovat jen určité výstrahy na základě jejich stavu, alertního kódu, produktového kódu (GTIN), ID šarže a data expirace. K zobrazení výsledků po zadání podmínek použijte Filtrovací tlačítko
- > Zaškrtněte "Hide processed" pro jednoduché odfiltrování již uzavřených výstrah. Při jeho zaškrtnutí se zobrazují pouze výstrahy vyžadující feedback ze strany MAH a následné uzavření
- Tlačítko obnovení doporučujeme použít po každé provedené změně, aby se všechny údaje korektně zobrazily

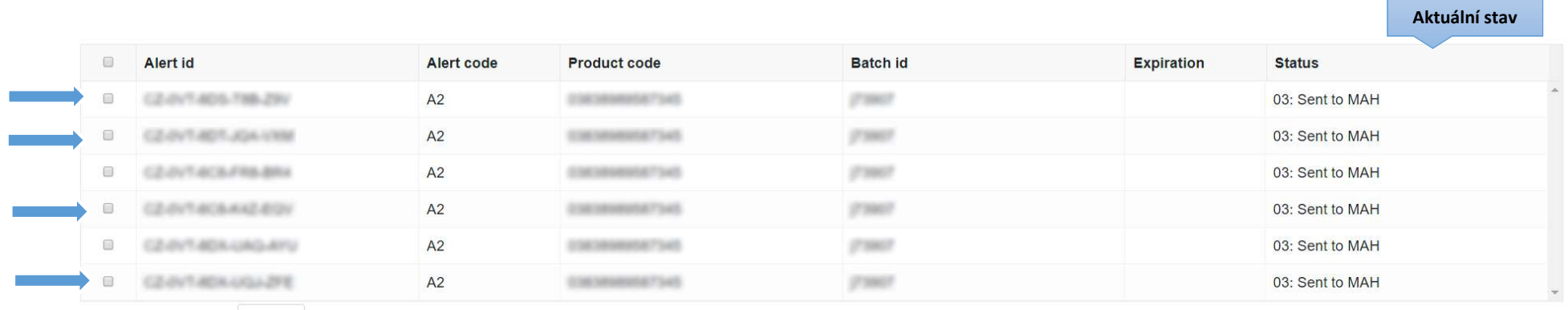

Page size: 100 v

- Vyberte zvolené výstrahy pomocí checkboxů
- Po provedení změny se během zpracování požadavku dotčené checkboxy zneaktivní a není možné je vybrat

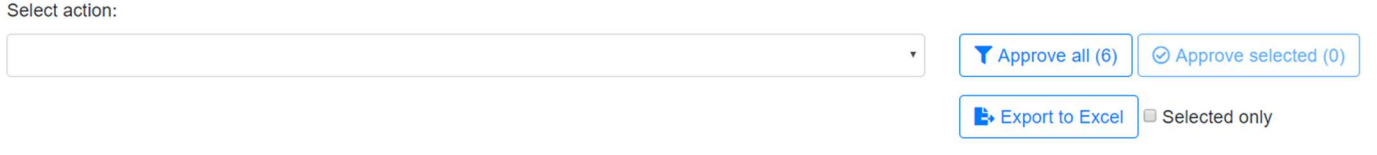

- Požadované doplňující informace se zobrazí kliknutím na řádek konkrétní výstrahy, či v exportovaném souboru Excel
- Můžete uzavřít všechny zobrazené výstrahy, či pouze vybrané celkový počet uzavíraných výstrah se zobrazuje na daném tlačítku
- Exportujte data do Excelu pro kompletní přehled a přehledné interní zpracování
- V případě, že uzavřete výstrahu jinou zpětnou vazbou než dosud uzavřené výstrahy této skupiny, bude taková výstraha ze seznamu skupiny odstraněna

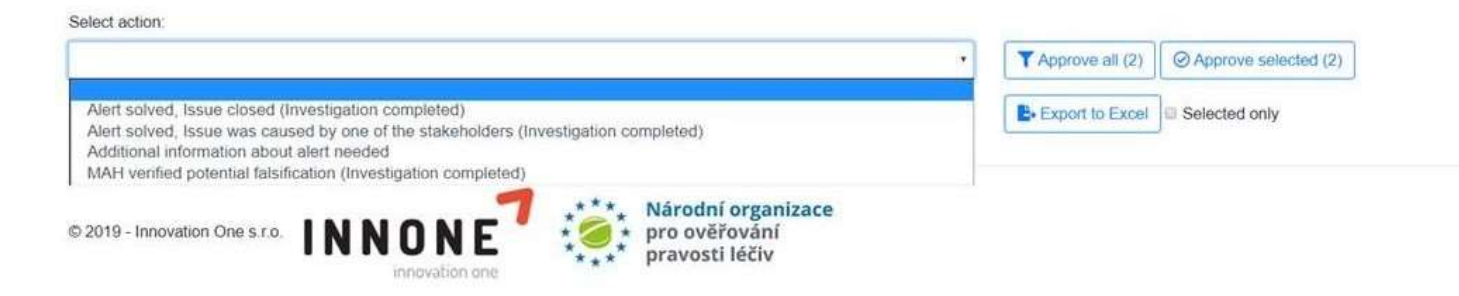

#### Vyberte variantu zpětné vazby ze seznamu možností tak jako byste vybírali z odkazů v alertním emailu

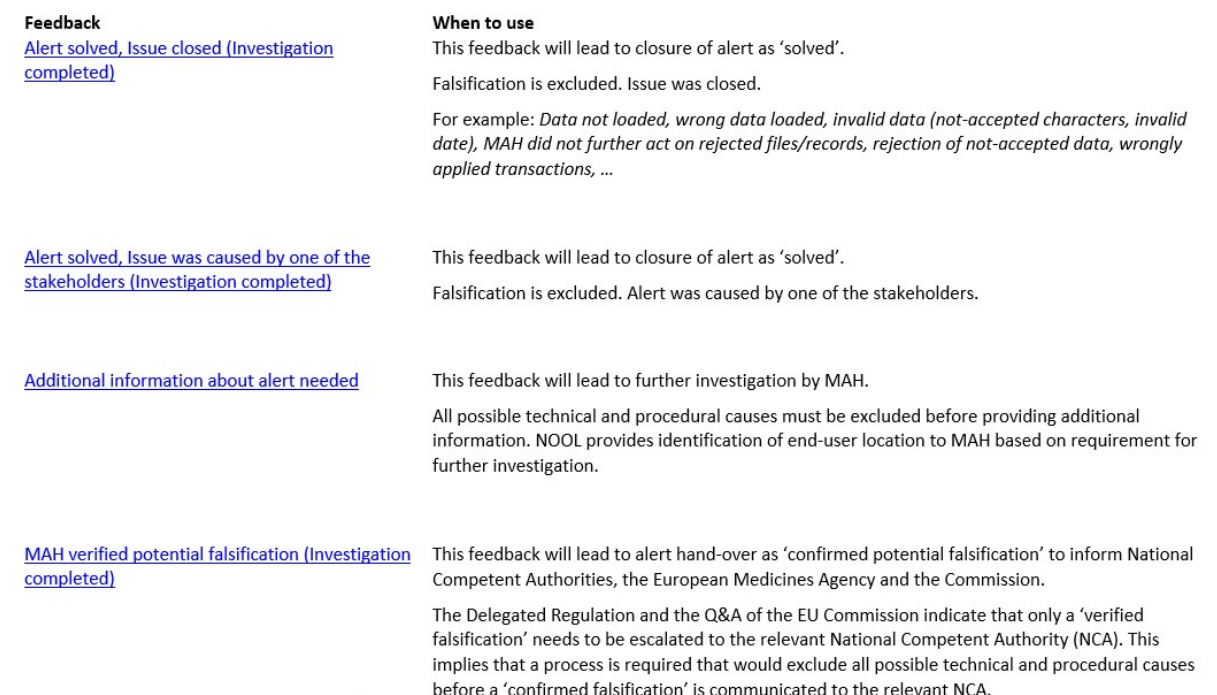